## CTAN Quiz

Gerd Neugebauer

## Abstract

The portal of the 'Comprehensive TEX Archive Network' (CTAN) contains a multitude of web pages. In this quiz some features and pages are described. As solution the associated url has to be completed and entered into the prepared boxes. The number of boxes can serve as an additional hint. Remember, a url may contain not only letters but also some other special characters.

You can understand this quiz as a chance to explore the depth of the CTAN portal. It can be fun to scan the pages in search of the described features.

1. On this page you can filter the topics cloud: https://ctan.org/ $\hookrightarrow$ 

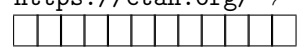

- 2. Here the lion is wagging its tail: https://ctan.org/֒→
- 3. On this page a fanfare horn is blown (in a proper browser and with activated speakers): https://ctan.org/֒→

a da birnin bir

4. On this page the supported browsers are listed: https://ctan.org/→

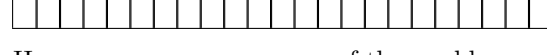

- 5. Here you can see on a map of the world: https://ctan.org/֒→ . . . . . .
- 6. On this page you can register a mirror server: https://ctan.org/֒→

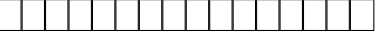

- 7. On this page packages are marching past: https://ctan.org/֒→
- 8. Here you can find authors sorted by number of contributed packages: https://ctan.org/→

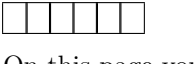

9. On this page you can find the latest announcements about changes of packages:

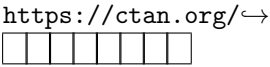

10. Here you can initiate a search targeted at topics: https://ctan.org/←→

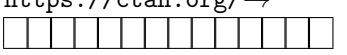

- 11. This page allows you to share your package with the world: https://ctan.org/֒→ . . . . . . .
- 12. Here you can find a description for uploading of packages with JSON:

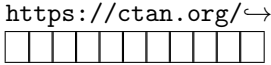

13. Here you can give the CTAN portal a wooden appearance:

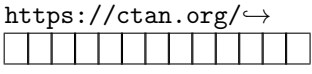

14. On this page all the packages of Donald Knuth are listed:

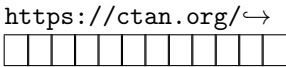

15. There you can find a description for querying CTAN with JSON:

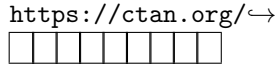

16. Here you arrive at the complete directory tree of the T<sub>F</sub>X archive:

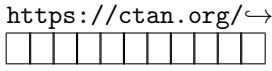

17. Here you can see your own package ratings and more:

$$
\begin{array}{c}\text{https://ctan.org/}\rightarrow\\\hline \rule{2mm}{3mm}\end{array}
$$

18. On this page you can see how others liked the portal:

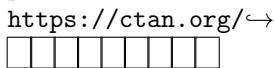

19. Here you can see which TEX user groups you can join and how to contact them: https://ctan.org/→

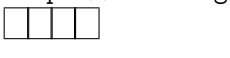

20. On this page, brand new packages are listed which have not even been published yet in the archive:

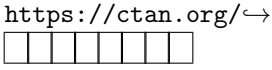

Answers can be found on page 27.

⋄ Gerd Neugebauer Im Lerchelsböhl 5 64521 Groß-Gerau (Germany) gene (at) gerd-neugebauer (dot) de www.gerd-neugebauer.de